**brother**<br>En P-touch

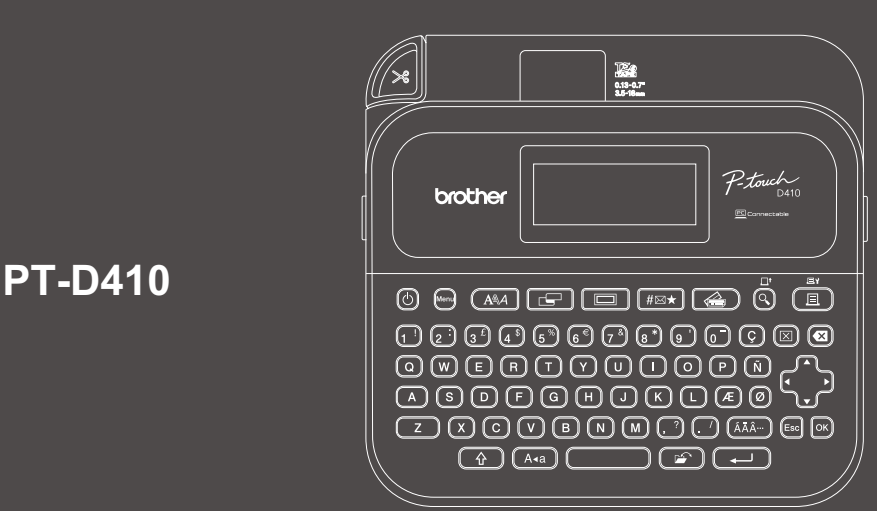

D02BAL001

Rozložení klávesnice se může v jednotlivých zemích lišit.

Děkujeme vám za zakoupení tiskárny štítků PT-D410 (dále jen "tiskárna štítků"). Tiskárna PT-D410 vytváří profesionální, trvanlivé štítky vysoké kvality. Dále jsou k dispozici různé typy kazet s páskami, které umožňují tisk štítků různých šířek a rozmanitých barev.

Před použitím tiskárny štítků si prosím přečtěte tuto příručku včetně části *Příručka bezpečnosti výrobku*. Po přečtení příručku uschovejte na bezpečném místě.

#### **Nejčastější dotazy a pokyny pro odstraňování potíží, pokyny ke stažení softwaru a příruček najdete na webu [support.brother.com](http://support.brother.com).**

### **Spotřební materiál**

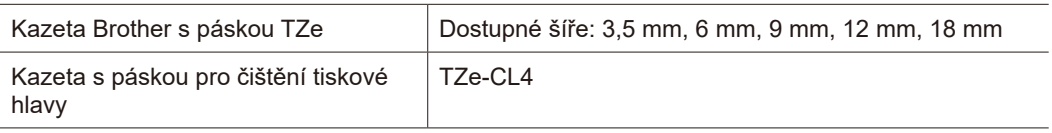

### **Příručka bezpečnosti výrobku**

### **Bezpečnostní opatření**

**Před použitím produktu si nezapomeňte přečíst tuto část. Obsahuje důležité bezpečnostní pokyny. Doporučujeme, abyste tento dokument uschovali na snadno dostupném místě pro budoucí použití.**

- V případě servisu, úprav nebo oprav se obracejte na zákaznický servis Brother nebo místního prodejce společnosti Brother.
- Pokud výrobek pracuje nestandardně nebo se vyskytne jakákoli chyba, nebo pokud je poškozen jakýkoli kabel, vypněte produkt, odpojte všechny kabely a kontaktujte zákaznický servis Brother nebo místního prodejce společnosti Brother.
- Nepřijímáme žádnou zodpovědnost za škody vzniklé následkem zemětřesení, požáru či jiných přírodních pohrom, činů třetích stran, záměrného či nedbalého používání uživatelem, chybného používání nebo provozu za jiných zvláštních podmínek.
- Neneseme zodpovědnost za škody (ztráty, ušlý zisk, přerušení obchodní činnosti nebo ztrátu způsobů komunikace), které mohou vzniknout použitím nebo nemožností používat produkt.
- Neneseme žádnou zodpovědnost za škody, které mohou vzniknout nesprávným používáním produktu, například připojením nekompatibilního zařízení nebo použitím nekompatibilního programu.
- Nepřijímáme žádnou zodpovědnost za případné škody ani ušlý zisk vyplývající z použití štítků vytvořených tímto produktem. Nemůžeme přijmout zodpovědnost ani za ztrátu či změnu dat kvůli selhání, opravě nebo spotřebnímu materiálu a nepřijímáme ani žádné nároky pocházející od třetí strany.
- Společnost Brother si vyhrazuje právo provádět změny v technických údajích a materiálech uvedených v tomto dokumentu bez předchozího upozornění. Dále společnost Brother není zodpovědná za žádné škody (včetně následných) způsobené spoléháním se na prezentované materiály, včetně např. typografických a dalších chyb vztahujících se k publikacím.
- Další informace o dostupném softwaru viz *Příručka uživatele* na Brother support webu na adrese [support.brother.com.](http://support.brother.com)
- Nejnovější verzi dokumentace k produktu najdete na Brother support webu na adrese [support.brother.com.](http://support.brother.com)
- Dostupné modely, příslušenství a spotřební materiál se mohou lišit podle země nebo oblasti.
- Použití tohoto produktu bylo schváleno pouze v zemi nebo oblasti, ve které byl zakoupen.

### **VAROVÁNÍ** V případě nedodržení pokynů a varování hrozí usmrcení nebo závažné zranění.

- Tiskárnu štítků, napájecí adaptér, kabel USB a alkalické baterie NEPOUŽÍVEJTE, nenabíjejte ani neuchovávejte na následujících místech (jinak může dojít k úniku kapalin požáru, zásahu elektrickým proudem nebo poškození):
- poblíž vody, například v koupelně nebo poblíž ohřívače vody či na jiných extrémně vlhkých nebo chladných místech;\*
- na místě, které je vystavené dešti či vlhkosti;
- na extrémně prašném místě;
- na extrémně horkém místě, jako například poblíž otevřeného ohně, topných těles či na přímém slunečním světle;
- v uzavřeném autě na přímém slunečním světle;
- na místě, kde se může tvořit kondenzace;
- ve vysoké nadmořské výšce;
- během bouřky.
- Tiskárnu štítků NEPOUŽÍVEJTE, jsou-li v ní cizí předměty. Pokud do tiskárny štítků vnikne voda, kovový materiál nebo cizí předmět, odpojte napájecí adaptér, vyjměte baterie (pokud jsou vloženy) a vyžádejte si opravu u místního prodejce společnosti Brother.
- Pokud do tiskárny štítků nebo jejích slotů, konektorů, portů nebo prostoru pro baterie vniknou cizí předměty, přestaňte tiskárnu štítků používat, vypněte napájení a poté odpojte všechny kabely nebo vyjměte baterie (pokud jsou vloženy).
- Pokud zaznamenáte neobvyklé jevy, jako zápach, zahřátí, hluk, deformace nebo změna barvy, ihned přestaňte tiskárnu štítků používat.
- \* Další informace naleznete v části "Technické údaje" *Příručky uživatele* vašeho modelu.
- NEPOUŽÍVEJTE poškozený napájecí adaptér. Aby nedošlo k poškození tiskárny štítků, napájecího adaptéru, kabelu USB nebo alkalických baterií:
- nepokládejte na ně těžké předměty;
- nerozebírejte je ani neupravujte;
- zabraňte upuštění nebo nárazům;
- nenechte je zvlhnout. Neberte je mokrýma rukama a dejte si pozor, ať na ně nevylijete žádný nápoj. • Nenechte batolata a děti hrát si s plastovým sáčkem, ve kterém byla tiskárna štítků zabalena.
- Plastové sáčky likvidujte řádným způsobem a uchovejte je mimo dosah batolat a dětí. Hrozí riziko udušení. • Kabel USB NEOHÝBEJTE silou ani za něj a za napájecí adaptér netahejte.
- NEDOTÝKEJTE SE napájecího adaptéru či zástrčky mokrýma rukama, jinak může dojít k zásahu elektrickým proudem.
- Používejte pouze stanovený napájecí adaptér.
- Používejte pouze napájecí adaptér a kabel USB dodaný s tiskárnou štítků. Zanedbání této zásady může vést k úrazu nebo poškození tiskárny štítků či jiného majetku. Společnost Brother nemůže přijmout žádnou odpovědnost za nehody nebo poškození plynoucí z použití jiného než doporučeného napájecího adaptéru a kabelu USB.
- NEPŘIPOJUJTE dodávaný napájecí adaptér a kabel USB k jiným produktům.
- Napájecí adaptér připojte do standardní elektrické zásuvky (100 V AC 240 V AC 50/60 Hz).
- Zasuňte pevně zástrčku do elektrické zásuvky.
- Baterie NEPOUŽÍVEJTE, pokud jsou poškozené nebo vytékají.
- Udržujte baterie z dosahu dětí. V případě spolknutí baterií bezprostředně vyhledejte lékařskou pomoc.
- K výměně či vyjmutí baterií NEPOUŽÍVEJTE žádné ostré předměty, jako je například pinzeta nebo kuličkové pero.
- Pokud kapalina (elektrolyt) z baterií vnikne do očí, ihned je vypláchněte čistou vodou. Bezprostředně vyhledejte lékařskou pomoc.
- Kontakty baterií NENÍ dovoleno pájet.
- NEPOUŽÍVEJTE baterie s obrácenou polaritou (+) (-).
- NESPOJUJTE kladný a záporný vývod kovovými předměty, např. drátem.
- Baterie NESMÍTE spalovat ani je likvidovat spolu s běžným domácím odpadem.
- Nepřibližujte prsty a jiné části těla k odstřihu.
- NEDOTÝKEJTE SE nože odstřihu ani nedávejte ruce do štěrbiny pro výstup pásky, v opačném případě může dojít k poranění prstů a jiných částí těla.
- NEDOTÝKEJTE se žádných kovových součástí v blízkosti tiskové hlavy. Tisková hlava se při používání silně zahřívá a ihned po použití může zůstat horká. NEDOTÝKEJTE se jí holýma rukama.

**A UPOZORNĚNÍ** V případě nedodržení pokynů a varování může hrozit lehké nebo středně těžké zranění.

#### **Tiskárna štítků, kabel USB, napájecí adaptér, alkalické baterie**

- Používejte pouze stanovené alkalické baterie AA (LR6).
- NEPOUŽÍVEJTE kombinaci starých a nových baterií nebo kombinaci různých typů, různých úrovní nabití, různých výrobců či různých modelů.
- Při vyjímání tiskárny štítků z krabice nebo při jejím přemisťování zabraňte jejímu upuštění, jinak se můžete zranit.
- Při zavírání krytu přihrádky pro kazetu s páskou postupujte opatrně. Pokud si přiskřípnete prst mezi horní a dolní částí krytu, hrozí riziko poranění.
- Pokud tiskárnu štítků nepoužíváte, uložte ji mimo dosah dětí. Kromě toho musíte dětem zabránit, aby si vkládaly části tiskárny štítků nebo štítky do úst. Dojde-li ke spolknutí nějakého předmětu, ihned vyhledejte lékařskou pomoc.
- NENECHÁVEJTE tiskárnu štítků ani pásku v dosahu batolat a malých dětí.
- Tiskárnu štítků skladujte na plochém, rovném a stabilním povrchu.
- Pokud nebudete tiskárnu štítků delší dobu používat, vyjměte baterie a odpojte napájecí adaptér.
- Na displej z tekutých krystalů (LCD) NETLAČTE silou.
- Odpojujete-li napájecí adaptér z elektrické zásuvky, vždy držte napájecí adaptér.
- NEPŘETĚŽUJTE elektrický obvod s napájecím adaptérem.
- Při provozu odstřihu NEOTVÍREJTE kryt přihrádky pro kazetu s páskou.
- Na odstřih příliš NETLAČTE.

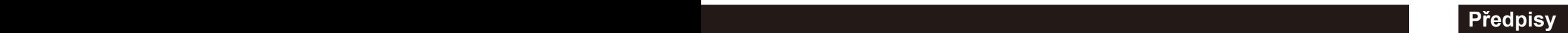

### **Prohlášení o shodě (pouze pro Evropu)**

- My, společnost Brother Industries, Ltd.,
- 15-1, Naeshiro-cho, Mizuho-ku, Nagoya 467-8561 Japan
- prohlašujeme, že tento přístroj je ve shodě s příslušnými harmonizačními právními předpisy EU (pouze Evropa) a právními předpisy Spojeného království (pouze Velká Británie).
- Prohlášení o shodě lze stáhnout z naší webové stránky.
- Navštivte web [support.brother.com/manuals.](http://support.brother.com/manuals)

### **UPOZORNĚNÍ**

V PŘÍPADĚ VÝMĚNY BATERIÍ ZA NESPRÁVNÝ TYP HROZÍ RIZIKO VÝBUCHU. POUŽITÝCH BATERIÍ SE ZBAVUJTE V SOULADU S POKYNY.

Informace o souladu se směrnicí Komise 801/2013

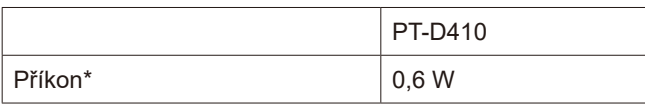

\* Všechny síťové porty připojeny a aktivní

# **Před použitím Použitím** in the structure  $\mathbf{P}$

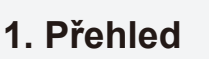

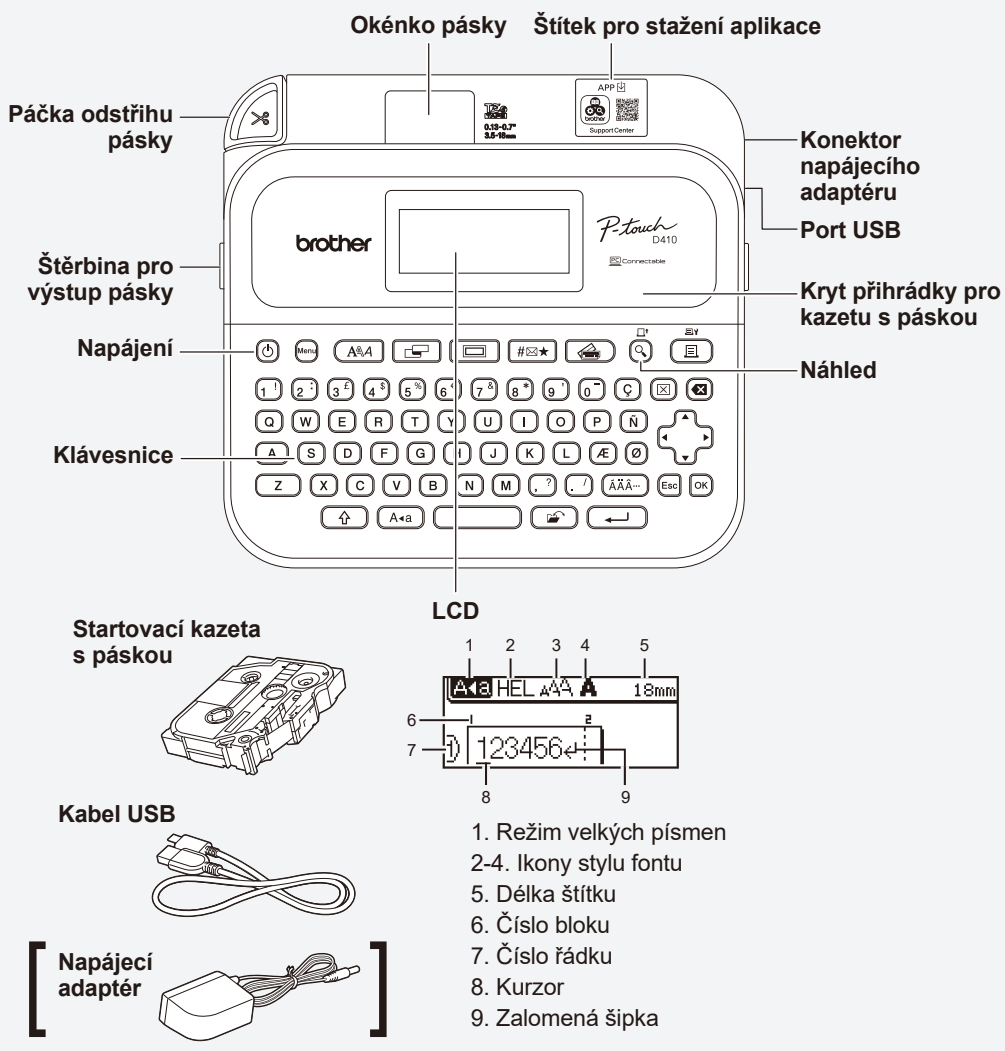

Komponenty obsažené v krabici se mohou lišit v závislosti na zemi nebo oblasti.

### **Umístění výrobního čísla**

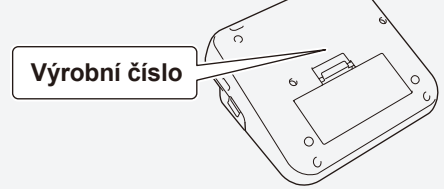

### **2. Instalace baterií nebo připojení napájecího adaptéru**

 $\overline{\mathscr{U}}$ Před použitím tiskárny štítků odstraňte ochranný materiál (pouze při prvním použití).

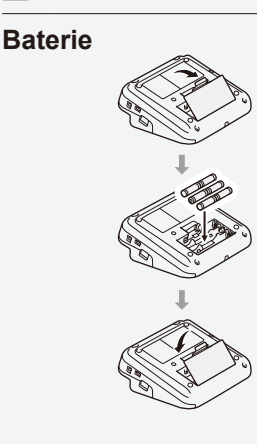

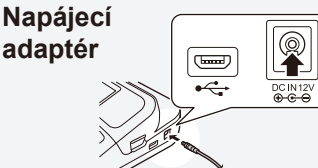

- Používáte-li napájecí adaptér (AD-E001A): - Vsuňte konektor adaptéru (zástrčku) do zdířky napájecího adaptéru na boku tiskárny.
- Zasuňte zástrčku do nejbližší standardní elektrické zásuvky. Pro zálohování paměti doporučujeme spolu s napájecím adaptérem použít alkalické baterie AA (LR6).
- Chcete-li chránit a zálohovat paměť tiskárny štítků, nechte při odpojení napájecího adaptéru v tiskárně štítků vložené alkalické baterie AA (LR6).
- Dojde-li k přerušení napájení delšímu než dvě minuty, smažou se veškerá nastavení textu a formátu. Vymažou se i veškeré textové soubory uložené v paměti.
- Pokud nebudete tiskárnu štítků delší dobu používat, baterie vyjměte.
- Vybitou baterii odevzdejte na vhodném sběrném místě, nevyhazujte ji do komunálního odpadu. Kromě toho nezapomeňte dodržovat všechny platné předpisy.
- Pokud baterie ukládáte nebo likvidujete, zabalte je (například do přilnavé celofánové pásky), abyste zabránili zkratu.
- (Příklad izolace baterie) 1. Celofánová páska
- 2. Alkalická baterie 1

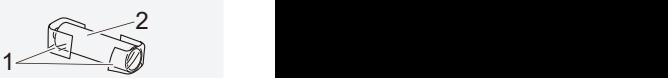

## **3. Vložení kazety s páskou**

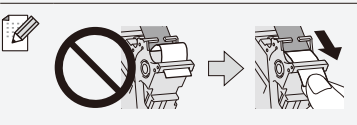

• Po průchodu pásky pod vodítkem pásky zatáhněte za konec, abyste odstranili případnou vůli v pásce. • Při vkládání nebo vyjímání kazety s páskou se ujistěte, že páska není zachycena v tiskárně štítků.

Konec pásky Vodítko pásky

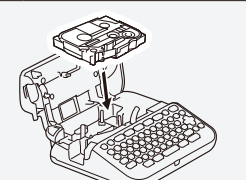

- 1. Vložte kazetu s páskou podle obrázku pod kryt přihrádky pro kazetu s páskou. Přesvědčte se, že konec pásky směřuje na štěrbinu pro výstup pásky.
- 2. Zatlačte kazetu s páskou do tiskárny štítků, dokud nezapadne na místo, a poté zavřete kryt přihrádky pro kazetu s páskou.

### **4. Zapnutí nebo vypnutí napájení**

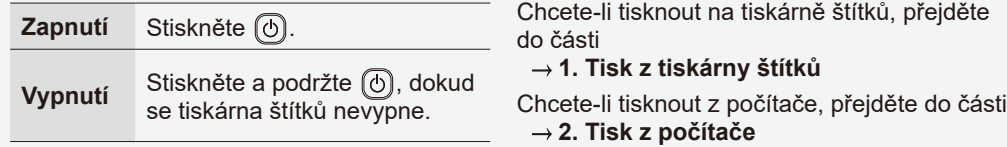

# **Použití tiskárny štítků**

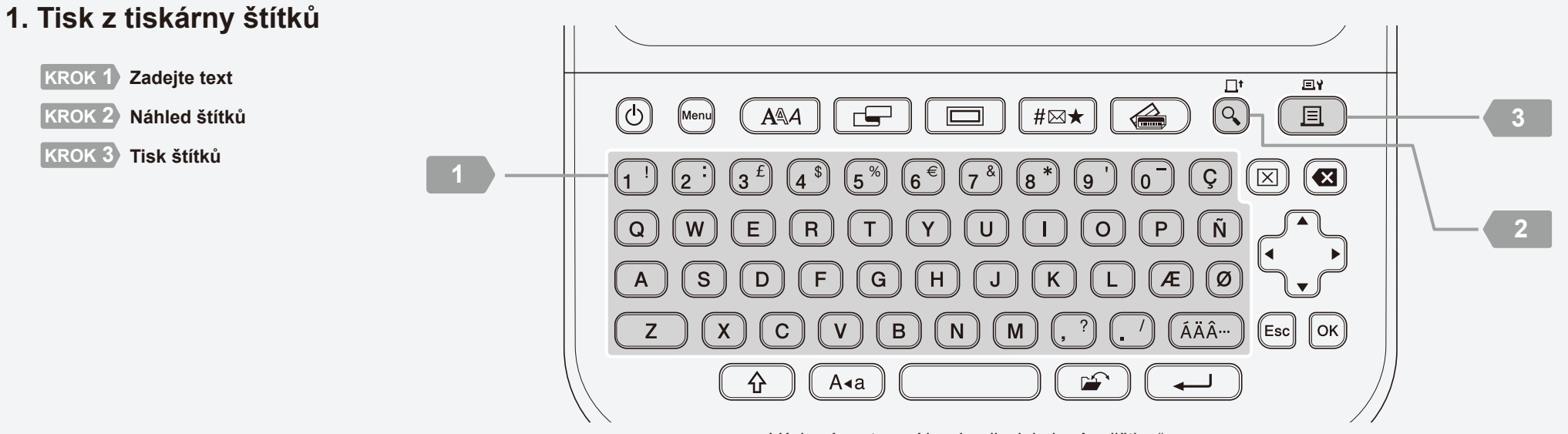

http://install.brother

### <sup>2</sup> **2. Tisk z počítače**

### **Windows**

Do adresního řádku prohlížeče zadejte text [install.brother](http://install.brother) a podle pokynů na obrazovce stáhněte a nainstalujte ovladač tiskárny a aplikaci P-touch Editor.

### **Mac**

Chcete-li tisknout z počítače Mac, stáhněte si z App Store aplikaci P-touch Editor. Není třeba stahovat a instalovat žádné ovladače.

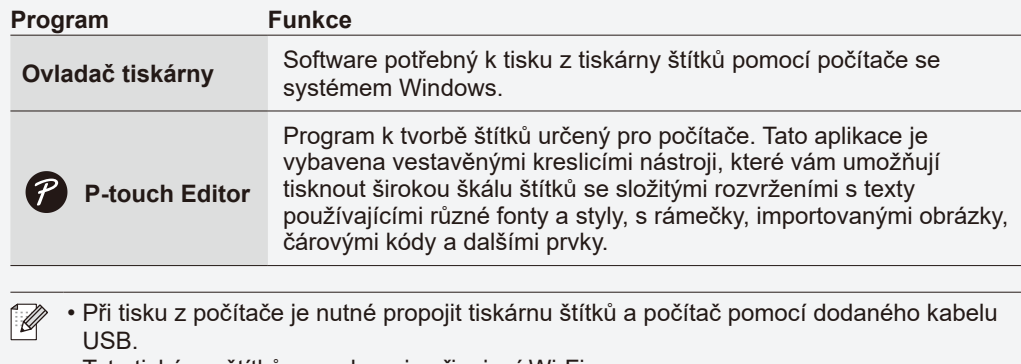

• Tato tiskárna štítků nepodporuje připojení Wi-Fi.

### **3. Instalace aplikací**

Aplikace si stáhněte z obchodu App Store nebo Google Play™:

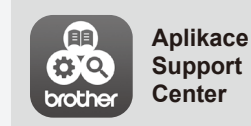

Tato aplikace zajišťuje přístup k informacím o nastavení, příručkám k produktům, nejčastějším dotazům a pokynům pro odstraňování potíží.

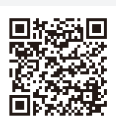

Výchozí nastavení jazyka displeje je "Angličtina".

### Základní operace | **[support.brother.com/manuals](http://support.brother.com/manuals)**

### **Počáteční nastavení**

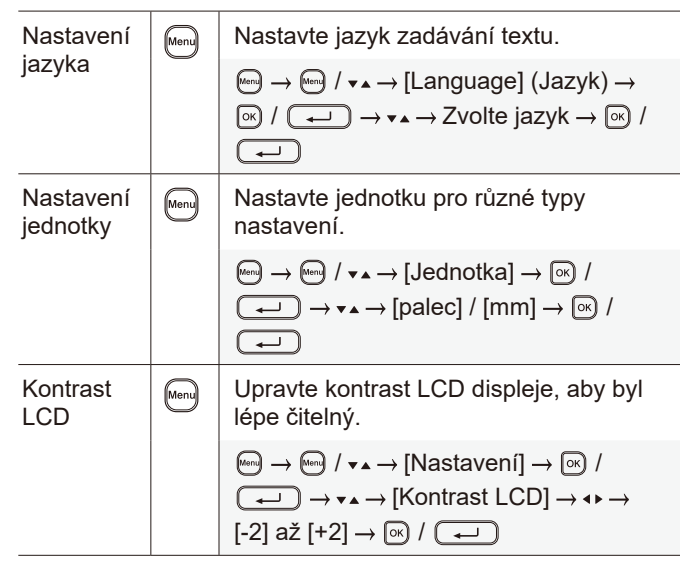

### **Zadání textu**

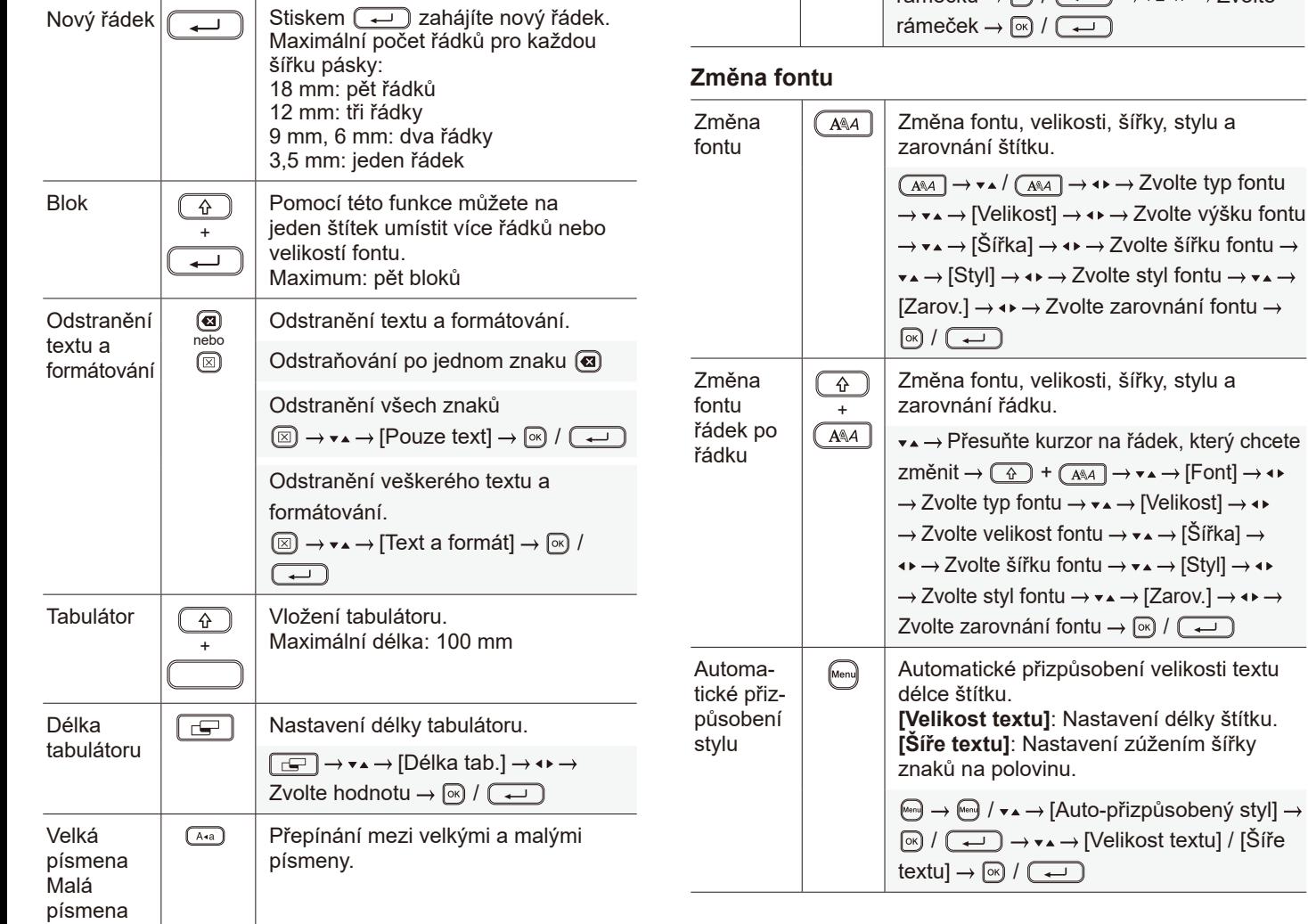

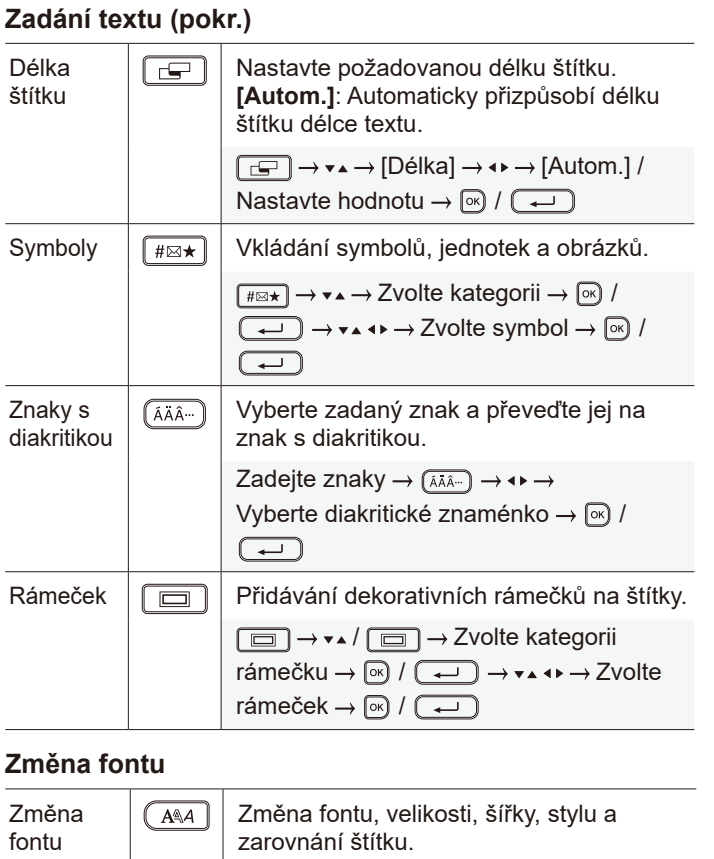

### **Nastavení okrajů**

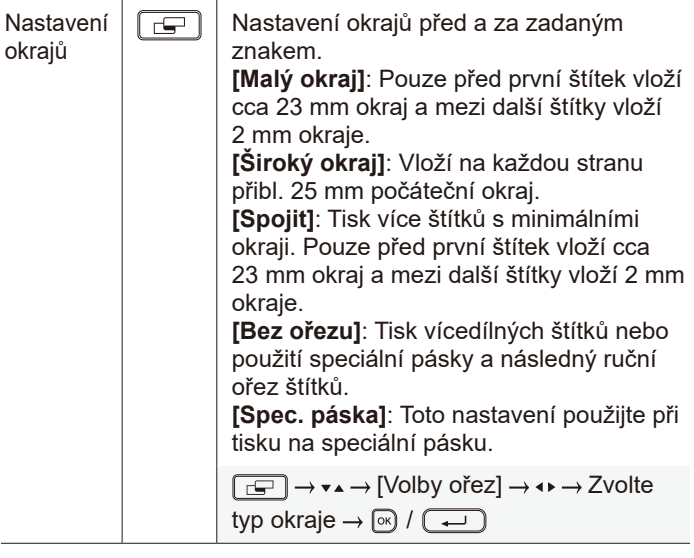

### **Nastavení rozvržení s automatickým formátem**

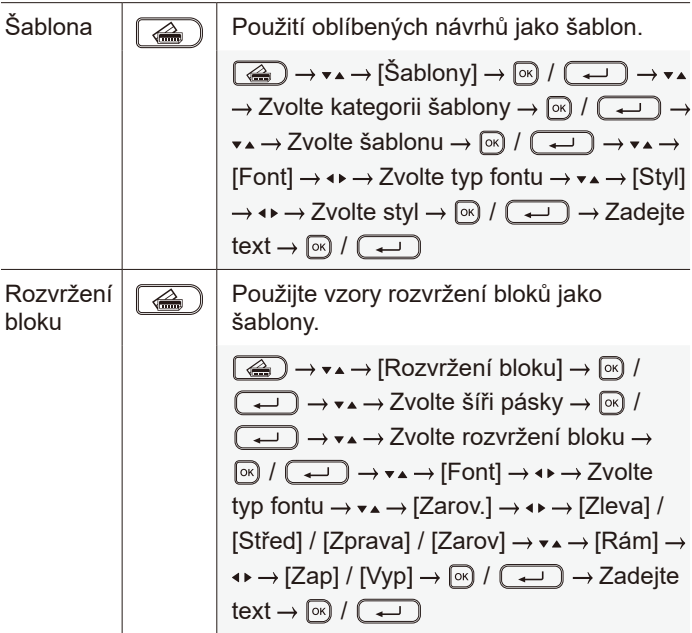

### **Tisk štítků**

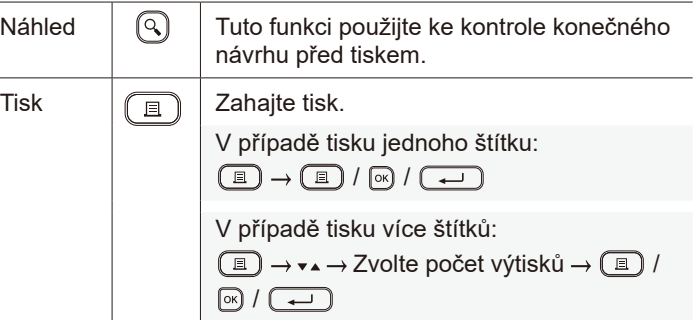

### **Tisk štítků (pokr.)**

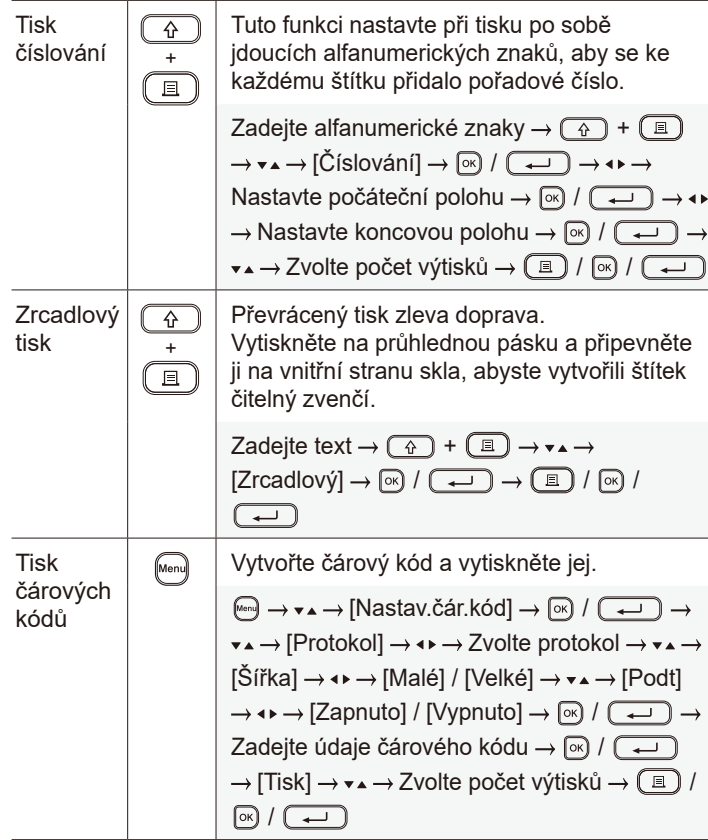

### **Ostatní**

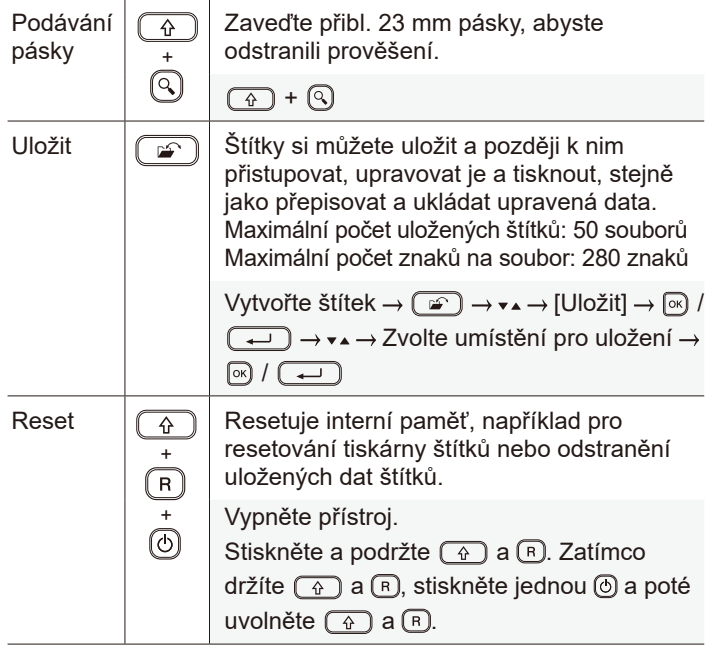

**Symboly a rámečky**

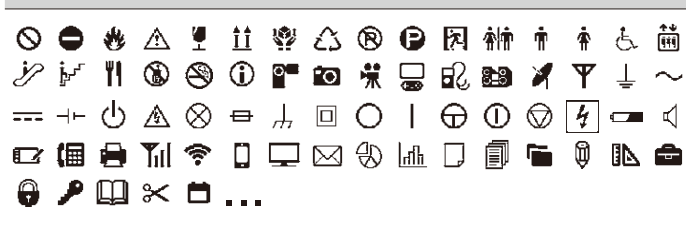

Property of:<br>ABC Company, Ind

**Příklady rozvržení s automatickým formátem** 

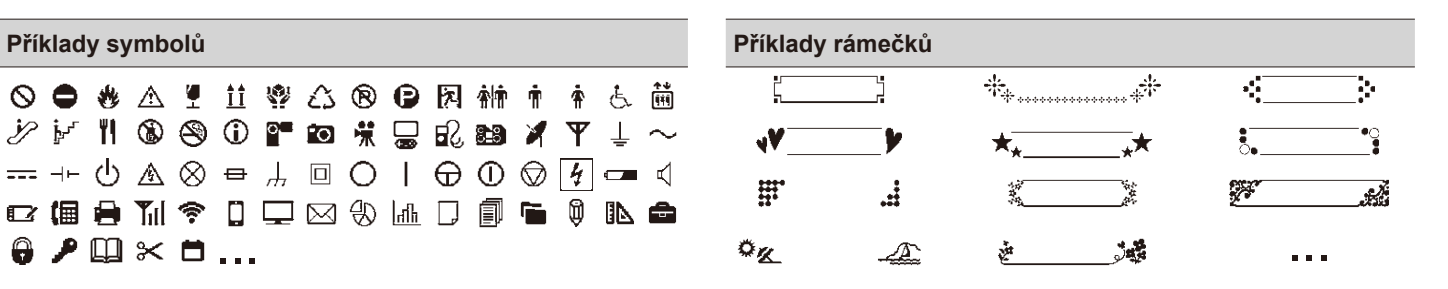

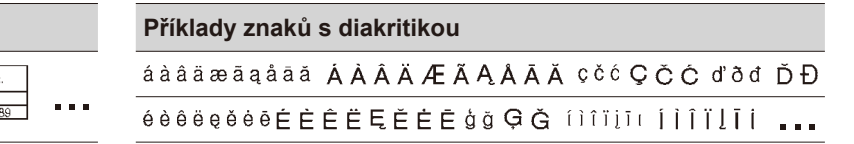

Další informace o symbolech a rámečcích viz *Příručka uživatele* na Brother support webu na adrese [support.brother.com](http://support.brother.com).

### **Nastavení okrajů**

ABC Company, Inc.

Ve výchozím nastavení tiskárna vytvoří na začátku každého štítku přibližně 23 mm okraj. Chcete-li tento okraj zmenšit, vytiskněte několik štítků po sobě.

Při tisku více štítků můžete také změnit okraj před a za textem pro druhý a další štítky.

Chcete-li tisknout štítky s nejužším okrajem, vyberte možnost [Spojit]. NEPOSOUVEJTE pásku, dokud není vytištěn poslední štítek. Jakmile se vytiskne poslední štítek, posuňte pásku a stiskněte páčku odstřihu pásky.

ABC : Tisková oblast

- : Okraj
- $\mathcal{C}$  : Laminovaný okraj

ABC WARBC

2 mm 2 mm Poloha odstřihu

ABC II AB

2 mm

Přibl.

Přibl. 25 mm

Přibl. 25 mm 23 mm

Přibl. 23 mm 2 mm

### **Široký okraj**

2 mm

Přibl. 23 mm

**Spojit**

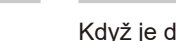

**Malý okraj**

ABC Company, Inc.

Contro

Sales

Když je délka štítku přibl. 23 mm nebo více

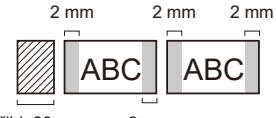

Přibl. 23 mm 2 mm

**Bez ořezu**

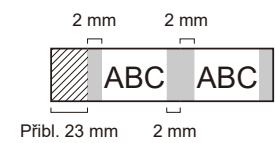

#### **Malý okraj**

Když je délka štítku přibl. 23 mm nebo méně

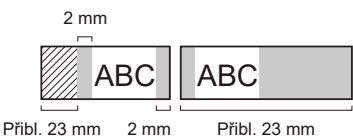

#### **Spec. páska**

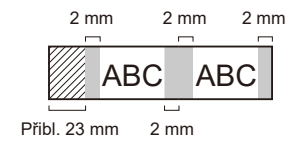

**Další informace o použití tiskárny štítků viz** *Příručka uživatele* **na Brother support webu na adrese [support.brother.com](http://support.brother.com).**

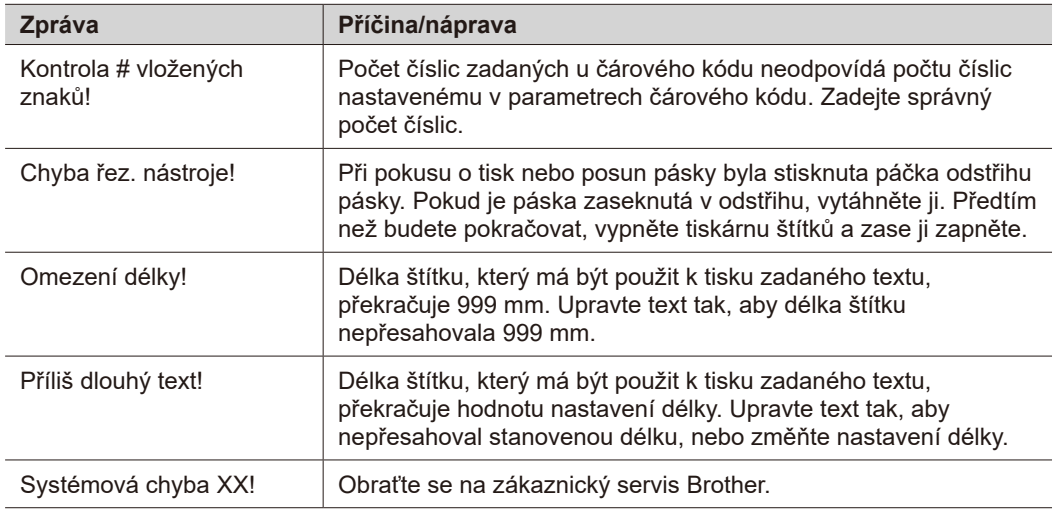

## **Odstraňování potíží**

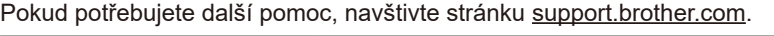

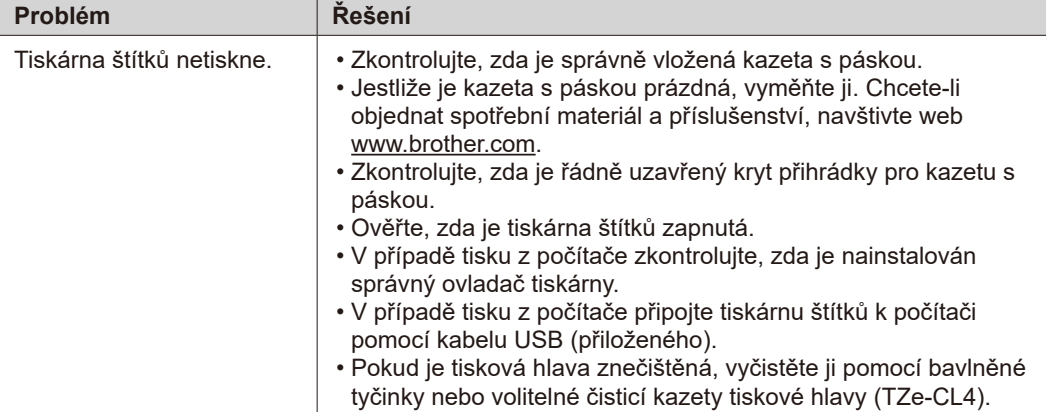

## **Chybová hlášení** informace **Kontaktní informace (pokr.)**<br>Informace **Odstraňování potíží (pokr.)**

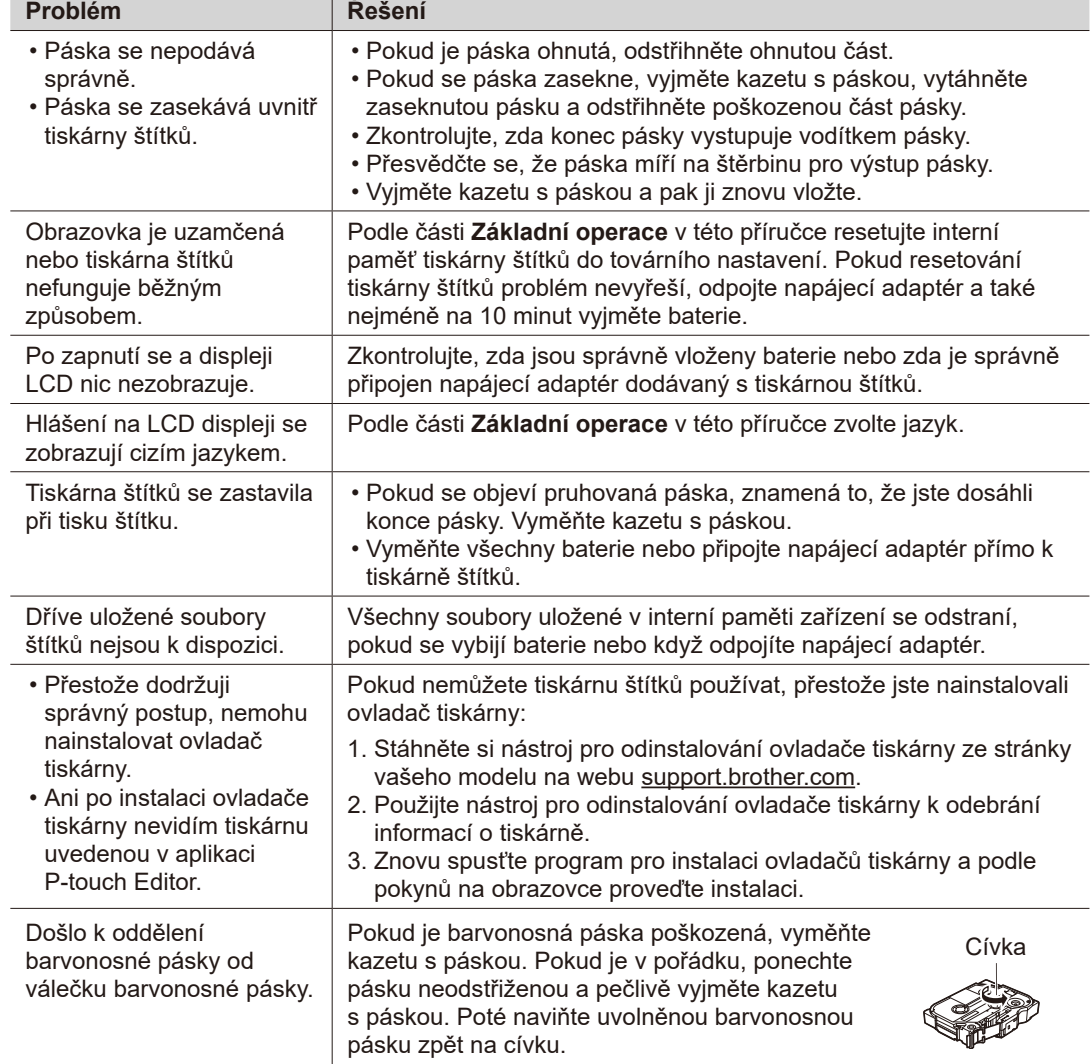

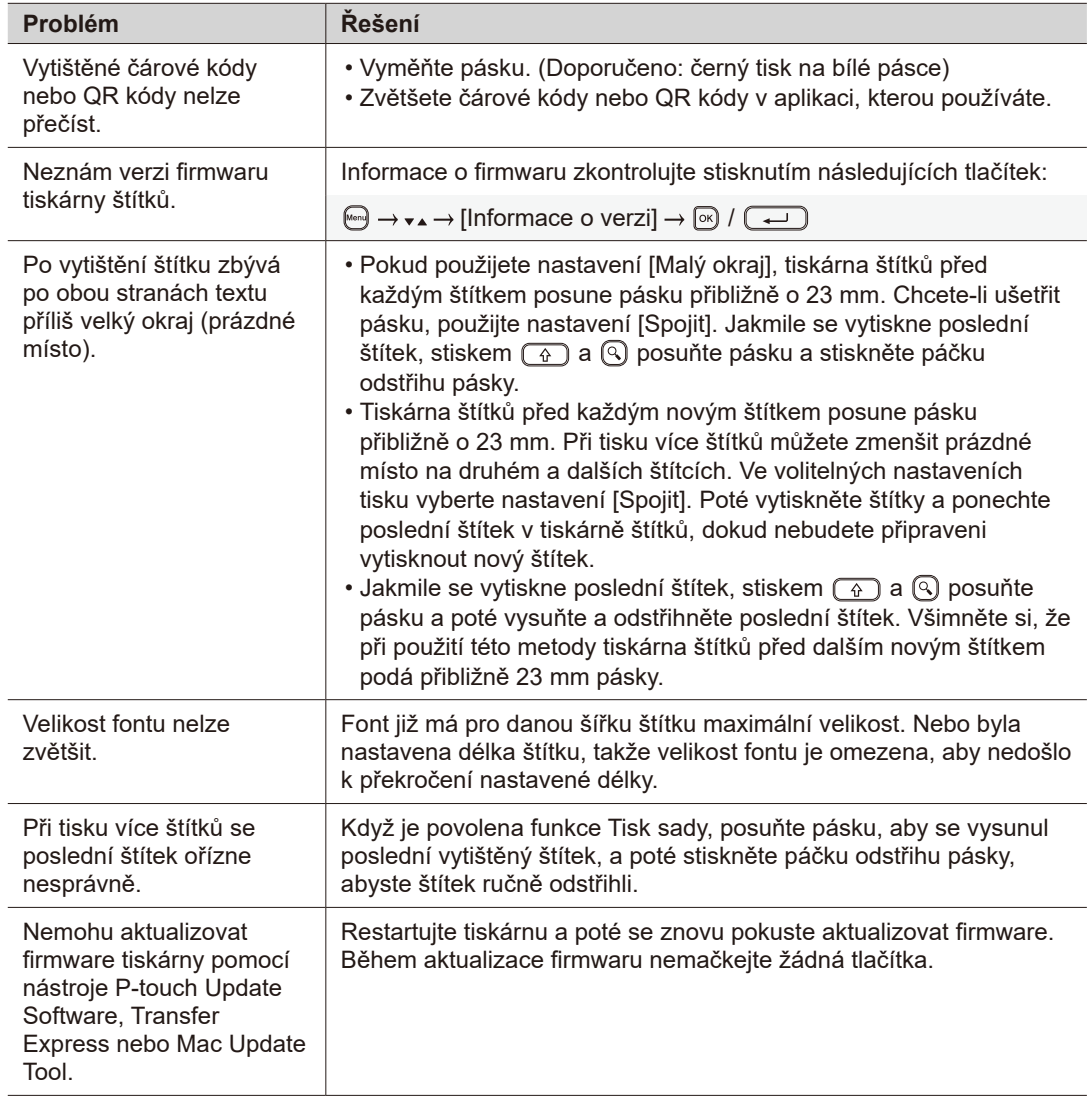

### **Chybová hlášení Kontaktní informace Odstraňování potíží (pokr.)**

Kontaktní informace místní pobočky společnosti Brother naleznete na webové adrese [www.brother.com](http://www.brother.com).

Objednání spotřebního materiálu a příslušenství: [www.brother.eu/supplies](http://www.brother.eu/supplies)

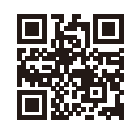